## **USER'S MANUAL**

InstruTECH ITC-1600 InstruTECH ITC-1600/2 InstruTECH ITC-1600e InstruTECH ITC-1600/2e DATA ACQUISITION INTERFACE WITH PCI OR PCIEXPRESS HOST ADAPTER

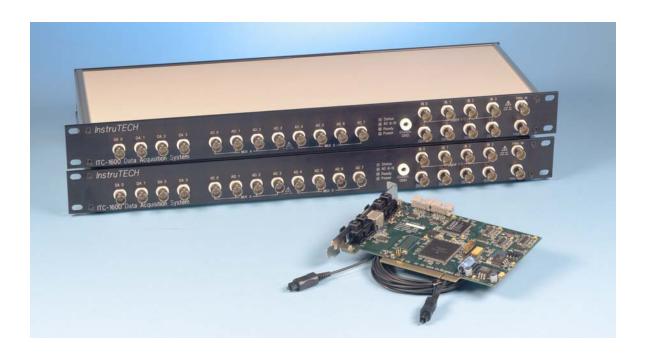

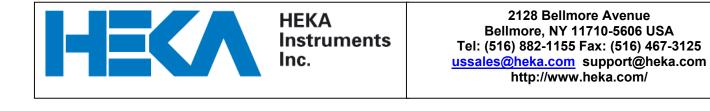

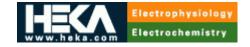

#### HEKA Elektronik Dr. Schulze GmbH

Wiesenstraße 71 D-67466 Lambrecht/Pfalz Germany Phone: +49 (0)6325 9553-0 Fax: +49 (0)6325 9553-50 Email: <u>sales@heka.com</u>, <u>support@heka.com</u>

#### **HEKA Electronics Incorporated**

47 Keddy Bridge Road R.R. #2 Mahone Bay, NS B0J 2E0 Canada Phone: +1 902 624 0606 Fax: +1 902 624 0310 Email: <u>nasales@heka.com</u>, <u>support@heka.com</u>

#### **HEKA Instruments Incorporated**

2128 Bellmore Avenue Bellmore, NY 11710-5606 U.S.A. Phone: +1 516 882-1155 Fax: +1 516 467-3125 Email: <u>ussales@heka.com</u>, <u>support@heka.com</u>

# Table of Contents

| T | able of Co  | ntents                                    | 3  |
|---|-------------|-------------------------------------------|----|
| T | able of Fig | ures                                      | 5  |
| 1 | General I   | nformation                                | 6  |
|   | 1.1         | Product intended usage                    | 6  |
|   | 1.2         | Accessories                               | 6  |
|   | 1.3         | Unpacking                                 | 6  |
|   | 1.4         | Purchase Information                      | 7  |
|   | 1.5         | Technical Specifications                  | 8  |
|   | 1.6         | Description                               | 11 |
|   | 1.7         | Explanation of symbols                    | 13 |
| 2 | Controls a  | and Functions                             | 14 |
|   | 2.1         | Front Panel Controls                      | 14 |
|   | 2.2         | Rear Panel Controls                       | 16 |
| 3 | Installatio | n                                         | 19 |
|   | 3.1         | Hardware installation:                    | 19 |
| 4 | Important   | considerations                            | 21 |
|   | 4.1         | Warm up:                                  | 21 |
|   | 4.2         | Differential analog to digital inputs:    | 21 |
|   | 4.3         | Grounding:                                | 21 |
| 5 | Troublesh   | nooting                                   | 22 |
| 6 | Additiona   | I Software                                | 23 |
|   | 6.1         | Available Driver Software                 | 23 |
|   | 6.2         | Igor XOP's                                | 23 |
| 7 | Rear Pane   | el and Internal Connector PIN Assignments | 24 |
|   | 7.1         | Rear Panel Digital Input connector        | 24 |
|   | 7.2 F       | Rear Panel Digital Output Connectors      | 25 |
|   | 7.3 F       | Rear Panel Digital I/O Legacy Connector   | 26 |
|   | 7.4 I       | nternal Digital Output Connector          | 27 |
|   | 7.5 I       | nternal Digital Input Connector           | 28 |

|   | 7.6 Internal Digital Input Connector 2  |  |
|---|-----------------------------------------|--|
|   | 7.7 Internal Fast Digital I/O Connector |  |
|   | 7.8 Internal Power Connector            |  |
| 8 | Warranty Information                    |  |
|   | 8.1 Limited Warranty                    |  |
|   | 8.2 Limitation of Liability             |  |
|   | 8.3 Obtaining Warranty Service          |  |
|   | 8.4 Obtaining Out-of-Warranty Service   |  |
|   | 8.5 Technical Support                   |  |
|   |                                         |  |

# Table of Figures

| FIGURE 1. EXPLANATION OF SYMBOLS                                      | 13   |
|-----------------------------------------------------------------------|------|
| FIGURE 2: ITC-1600 FRONT PANEL CONTROLS                               | 14   |
| FIGURE 3: ITC-1600 REAR PANEL CONTROLS                                | 16   |
| FIGURE 4: ITC-1600 REAR PANEL DIGITAL INPUT CONNECTOR PINS            | . 23 |
| FIGURE 5: ITC-1600 REAR PANEL DIGITAL OUTPUT CONNECTOR PINS           | . 24 |
| FIGURE 6: ITC-1600 INTERNAL DIGITAL OUTPUT BITS 0 – 15 CONNECTOR PINS | 25   |
| FIGURE 7: ITC-1600 INTERNAL DIGITAL INPUT BITS CONNECTOR PINS         | 26   |
| FIGURE 8: ITC-1600 INTERNAL DIGITAL INPUT BITS 16 – 19 CONNECTOR PINS | . 27 |
| FIGURE 9: ITC-1600 FRONT PANEL DIGITAL I/O BITS CONNECTOR PINS        | 28   |
| FIGURE 10: ITC-1600 INTERNAL ITC-16 DIGITAL I/O LEGACY CONNECTOR PINS | 29   |
| FIGURE 11: ITC-1600 INTERNAL POWER SUPPLY CONNECTOR PINS              | 30   |

# **1** General Information

## 1.1 Product intended usage

The *InstruTECH ITC-1600* is intended for research use only in a laboratory by persons trained in its use. Users are expected to be able to properly operate the *InstruTECH ITC-1600* and associated instruments.

The *InstruTECH ITC-1600* is not intended for medical use. The *InstruTECH ITC-1600* is not intended for use in life support situations, or in situations were improper operation or failure of the *InstruTECH ITC-1600* can result in personal injury.

HEKA Instruments Incorporated makes no representation that the design, implementation, testing, or manufacture of the *InstruTECH ITC-1600* meet reasonable standards for use as a medical product.

As stated in the HEKA Instruments Incorporated Limited Warranty Statement, supplied with each product, "HEKA Instruments, Inc expressly disclaims all warranties to buyer except the limited warranty set forth above, including without limitation to any and all implied warranties of merchantability and fitness for a particular purpose."

# **1.2 Accessories**

The following items should have been packed with your *ITC-1600 Data Acquisition Interface*:

1 InstruTECH PCI-1600 or InstruTECH PCI-1600e Host interface card (not supplied if InstruTECH I-1600 is ordered)

- 1 InstruTECH I-1600 Rack unit (2 for a dual system)
- 1 Duplex 5 meter Fiber-optic cable (2 for a dual system)
- 1 Power cord, 110 volt or 220 volt type depending on application (2 for a dual system)
- 1 InstruTECH ITC-1600 User's manual

If any of these items are missing please contact HEKA Instruments Incorporated or your dealer immediately.

# 1.3 Unpacking

After unpacking the *InstruTECH ITC-1600* and accessories from the shipping carton, please inspect each piece for any signs of shipping damage. Please contact the delivering carrier and HEKA Instruments Incorporated immediately if there is any damage. Do not dispose of the shipping carton. The carrier will want to examine the shipping carton to process a damage claim. HEKA Instruments Incorporated insures all shipments to cover shipping damage. It is also advisable to keep the shipping carton in the event that the instrument must be returned for service.

Use caution when removing the *InstruTECH PCI-1600* or *InstruTECH PCI-1600e* computer plug-in card from the special static shielding bag that it is packed in. This board is susceptible to damage and degradation by static discharges. Do not remove the board

from this static protection until you are ready to install it into the computer. Touch the computer chassis to equalize the static charge between yourself and the computer chassis before handling the computer board. *Following these steps is extremely important to prevent damage to the computer interface card.* HEKA Instruments Incorporated does not warranty the *InstruTECH PCI-1600* or *InstruTECH PCI-1600e* computer card from damage caused by improper handling.

## 1.4 Purchase Information

Take the time now, while getting started, to record some purchase information here. This will make it easier to locate this information should this become necessary in the future.

| Date of purchase:                     |  |
|---------------------------------------|--|
| Dealer:                               |  |
| Dealer telephone number:              |  |
| Dealer fax number:                    |  |
| Dealer email address:                 |  |
| Contact name at dealer:               |  |
| InstruTECH I-1600 rack serial number: |  |
| InstruTECH I-1600 rack serial number: |  |
| InstruTECH PCI-1600 serial number:    |  |
| InstruTECH PCI-1600e serial number:   |  |
| Other notes:                          |  |

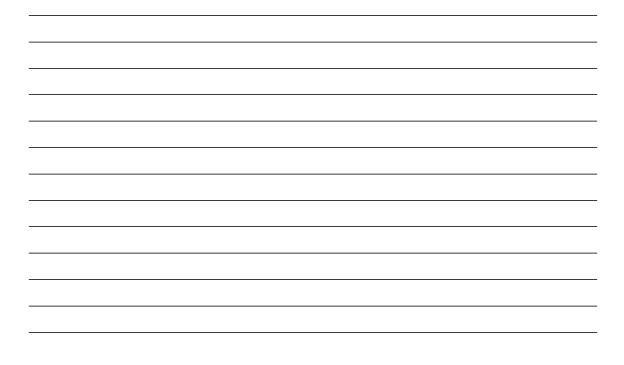

# **1.5 Technical Specifications**

# InstruTECH I-1600 rack unit

Analog inputs:

| Number of channels        | 8, 2 ADC, each multiplexed into 4 inputs     |
|---------------------------|----------------------------------------------|
|                           | MUX A channels 0-3, MUX B channels 4-7       |
| Input type                | differential, optically isolated             |
| Type of ADC               | successive approximation                     |
| Input connector           | BNC on front panel                           |
| Resolution                | 16 bit, 1 in 65536                           |
| Acquisition rate          | 400 kHz aggregate, 200 kHz per ADC           |
| Input range               | -10.24 to +10.239 Volts                      |
| Aperture delay            | 10 ns maximum                                |
| Aperture jitter           | 50 ps rms maximum                            |
| Conversion speed          | software selectable, minimum 5 µs per ADC    |
| Differential nonlinearity | ±0.002% of FSR                               |
| Drift                     | ±2 ppm/ °C                                   |
| Input impedance           | 1ΜΩ                                          |
| Signal-to-noise ratio     | 86dB at DC to 160kHz, < 1mV PP               |
| No missing codes          | 16-bit                                       |
| Crosstalk                 | between ADC: not measure able                |
|                           | between MUX inputs: -110dB 20 Volt 1kHz sine |
| Maximum over voltage      | ±40 Volts                                    |

### Asynchronous "telegraphing" inputs:

| Number of channels      | 4, single-ended   |
|-------------------------|-------------------|
| Input connector         | BNC on rear panel |
| Resolution              | 12-bit            |
| Acquisition rate        | 5 kHz aggregate   |
| Input range             | ±10 Volts         |
| Max. input over voltage | ±40 Volts         |

#### Digital inputs:

| ), logic level, optically isolated               |
|--------------------------------------------------|
| 3 and 5 Volt logic compatible                    |
| electable, level or latching, active high or low |
| 50 ns                                            |
| on front panel BNC, 16 on rear panel connector   |
| 30 Volts D.C.                                    |
|                                                  |

# Trigger In:

| Number              | 1, optically isolated                       |
|---------------------|---------------------------------------------|
| Input type          | 3.3 and 5 Volt logic compatible             |
| Operational mode    | selectable, edge, level, active high or low |
| Minimum pulse width | 150 ns                                      |

| Input connector      | BNC on front panel |
|----------------------|--------------------|
| Maximum over voltage | ±30 Volts D.C.     |

#### Analog outputs:

Number of channels Output type Type of DAC Output connector Resolution Output range Conversion speed Settling time Gain error Gain linearity Drift Signal-to-noise ratio Output impedance Short circuit to ground Current output Capacitance drive

#### **Digital outputs:**

Number Output driver Output connectors

Sink output current Source output current Power-on state

#### **Trigger Out:**

Number Output driver Output connector Output current

#### **Dimensions:**

| Width  | 19" (47.5cm)      |
|--------|-------------------|
| Height | 1.75" (4.375cm)   |
| Depth  | 6" (15 cm),       |
| Weight | 8 pounds (3.6 kg) |

#### **Power requirements:**

| Input voltage | 85-264VAC |
|---------------|-----------|
| input voituge | 05 201110 |

4. individual D/A converters pseduo differential, optically isolated double buffered, multiplying BNC 24-bit converter, 16 bit data (1 in 65536) -10.24 to +10.239 volts software selectable, minimum 5 µs each <4 µs to 0.001% 0.2% of FSR <2 dB $\pm 4$  ppm/ °C, after 15 minute warm up 116 dB  $10\Omega$  (for output overload protection) indefinite

±20 mA maximum

200 pF

36, optically isolated 3.3 Volt, TTL, LS, ACT, and HCT compatible 4 on front panel BNC with LED indicators 32 on rear panel DB-37 connector 6.4 mA (front panel), 3.2 mA (rear panel) 6.4 mA (front panel), 3.2 mA (rear panel) logic low

1, optically isolated 3.3 Volt, TTL, LS, ACT, and HCT compatible BNC on front panel 6.4 mA sink or source

| Input frequency<br>Maximum power | 47-440 Hz<br>15 Watts    |
|----------------------------------|--------------------------|
| Warranty:                        |                          |
| Duration                         | one-year parts and labor |

#### InstruTECH PCI-1600 / InstruTECH PCI-1600e host interface

| Form factor    | short, 32-bit, 33 MHz                                |
|----------------|------------------------------------------------------|
| Type: PCI-1600 | 5 or 3.3 Volt PCI bus mastering                      |
| PCI-1600e      | PCI express 1X lane                                  |
| Cable          | 1 - 5-meter fiber-optic per I-1600 rack unit         |
| Connectors     | 2 pair InstruLINK fiber optic transmitters/receivers |
|                | non-isolated Trigger In, Trigger Out, PLL Clock-IN   |
|                | and Clock-OUT                                        |

A note about Power Mac G5 computers: Apple has once again changed the PCI expansion slots on their G5 desktop computers. The latest release, as of November 2005, has PCI Express bus architecture. This is also true for the Intel-based Mac Pro desktop computers. The *InstruTECH PCI-1600* host interface IS NOT compatible with the PCI Express bus. For these computers, the *InstruTECH PCI-1600e* is used instead.

Power Mac G5 computers before November 2005 used PCI-X expansion slots. These systems are compatible with *InstruTECH PCI-1600's* built after April 2004.

#### Software support

| Mac OS X (PPC and Intel) | Driver and Framework Library<br>WaveMetrics IGOR Pro XOP's<br>PATCHMASTER, CHARTMASTER<br>AxoGraphX<br>InstruTECH AcquireT                                                       |
|--------------------------|----------------------------------------------------------------------------------------------------|
| 2000, XP, Vista          | Kernel Driver and DLL Library<br>WaveMetrics IGOR Pro XOP's<br>National Instruments LabVIEW<br>PATCHMASTER, CHARTMASTER<br>AcquireT and Ecell<br>Strathclyde WinWCP<br>AxoGraphX |

*MacOS / Windows are registered trademarks of their respective manufacture. Specifications are typical at 25°C unless otherwise noted and are subject to change without prior notice.* 

## 1.6 Description

The *InstruTECH ITC-1600* is an expandable 16-bit data acquisition system designed by InstruTECH. *The InstruTECH ITC-1600* utilizes the latest fiber-optic and digital signal processing technologies. In addition, to many of the exceptional features of its predecessors, the ITC-16 and ITC-18, the ITC-1600 provides expandability and versatility that will satisfy both current and future needs.

## Main Features

### InstruTECH ITC-1600 system features

- Expandable fully synchronized data acquisition system
- All synchronous analog and digital channels optically isolated
- Compatible with Windows (2000, XP, Vista), Mac OS X (PPC and Intel), LabVIEW for Windows, and MATLAB

## InstruTECH I-1600 rack features

- Eight differential analog input channels
- Two 16-bit 200 kHz A/D converters multiplexed into two banks of four input channels
- Simultaneous sampling on two channels (one from each bank) at 200 kHz per channel
- Analog input / output range: ±10.24Volts
- Four pseudo-differential analog output channels
- Four 24-bit D/A converters (16-bit data)
- Sixteen synchronous digital input channels
- Thirty-two synchronous digital output channels
- Four 12-bit asynchronous A/D input channels

## InstruTECH PCI-1600 / InstruTECH PCI-1600e features

- Each host interface supports two fully synchronized I-1600 rack units
- Bus Mastering PCI or PCI Express host interface
- InstruTECH PCI-1600 Universal PCI, 3.3 or 5 Volt bus
- InstruTECH PCI-1600e PCI Express 1X lane
- Phase Lock Loop In / Out clock for multi-card synchronization

## Hardware Configuration

The *InstruTECH ITC-1600* system comprises of an *InstruTECH PCI-1600* or an *InstruTECH PCI-1600e* computer interface card and one or two *InstruTECH I-1600* analog rack units connected by the InstruLINK fiber optic data cables. Each *InstruTECH PCI-1600e* bus mastering host interface card supports one or two *InstruTECH PCI-1600e* bus mastering host interface card supports one or two *InstruTECH I-1600* rack units. If two rack units are used, then all input and output channels are doubled and fully synchronized. For systems requiring even more channels, multiple *InstruTECH PCI-1600 / InstruTECH PCI-1600e* and *InstruTECH I-1600* units can be installed in the same or in separate computers and again fully synchronized.

This split configuration offers major advantages over traditional data acquisition designs. One advantage is noise performance. Another advantage is the capability to use the analog front end (I-1600 rack unit) with a variety of host interfaces as they become available. Moving the *InstruTECH I-1600* from one computer platform to another is a simple matter of using the appropriate host interface and installing compatible software.

### **Optical Isolation**

The analog electronics of the *InstruTECH I-1600* rack unit are optically isolated from the digital circuitry of the computer via the InstruLINK fiber optic circuitry. This circuitry provides superb optical isolation, virtually eliminating ground loops, while increasing the distance between the computer and the recording setup to at least five meters. The inter-connecting fiber-optic cables are small, flexible, and, unlike conventional electrical cables, do not emit electromagnetic radiation.

Optical isolation provides complete electrical isolation between the computer and the measuring equipment. Computers contain digital electronics that switch at high speed, producing large electrical transients. The computer ground functions as the return path for these transients resulting in substantial high frequency ground noise. Each *InstruTECH I-1600* (rack unit) has a separate analog ground that is isolated from the computer ground.

Optical isolation is essential if low-noise analog outputs are desired.

#### Analog I/O

Each *InstruTECH I-1600* rack unit provides eight differential analog input channels that are separated into two banks of four. Each bank uses one 16-bit 200 kHz A/D converter multiplexed into four inputs. Both A/D converters sample simultaneously and synchronously at the maximum conversion rate resulting in a total throughput of 400 kHz. This unique arrangement allows pairs of channels to be digitized without phase-shift. If the bandwidth of the experiment calls for lower sampling rates, the DSP decimates and / or filters the data. An added benefit of filtering is the reduction of noise.

Each *InstruTECH I-1600* rack unit provides four 24-bit D/A converters stripped to 16-bit data. This results to outputs that feature high accuracy. The D/A circuitry used in the *InstruTECH I-1600* rack unit is temperature stabilized and "De-glitched" for ideal performance.

In addition, each *InstruTECH I-1600* rack unit provides four 12-bit asynchronous "telegraphing" A/D channels, which can be used for monitoring slow changing parameters.

## Digital I/O

Each *InstruTECH I-1600* rack unit has twenty digital inputs and thirty-six digital output channels all sampling synchronously. The digital input channels feature level sensitive or latched modes. For maximum versatility the inputs can be inverted, allowing rising or falling edge triggering.

| Symbol            | Description                       |  |  |
|-------------------|-----------------------------------|--|--|
|                   | Alternating current               |  |  |
|                   | Currant alternatif                |  |  |
| $\mathbf{\wedge}$ | Wechselstrom                      |  |  |
|                   | Corriente alterna                 |  |  |
|                   | Corrente variabile                |  |  |
|                   | On (Supply)                       |  |  |
|                   | Allumé (alimentation)             |  |  |
|                   | An (Netz)                         |  |  |
|                   | Encendido (suministro)            |  |  |
|                   | Sotto tensione                    |  |  |
|                   | Off (Supply)                      |  |  |
|                   | Éteint (alimentation)             |  |  |
|                   | Aus (Netz)                        |  |  |
|                   | Apagado (suministro)              |  |  |
|                   | Fuori tensione                    |  |  |
| <b>^</b>          | Caution                           |  |  |
|                   | Attention                         |  |  |
|                   | Vorsicht                          |  |  |
|                   | Cuidado                           |  |  |
|                   | Cautela                           |  |  |
|                   | Protective conductor terminal     |  |  |
|                   | Borne du conducteur de protection |  |  |
|                   | Schutzleiterpol                   |  |  |
|                   | Terminal de conductor protector   |  |  |
|                   | Morsetto di filo di protezione    |  |  |

# 1.7 Explanation of symbols

Figure 1. Explanation of symbols

# **2** Controls and Functions

## 2.1 Front Panel Controls

Numbers reference to the diagram of the front panel.

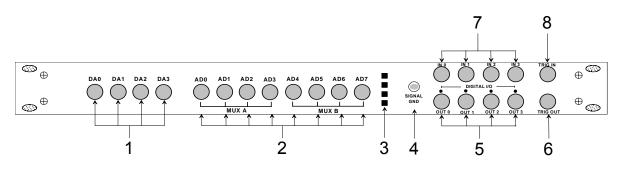

Figure 2: ITC-1600 Front Panel Controls

### **1 DAC Outputs:**

Four BNC connectors provide access to the four individual deglitched 16-bit digital to analog converter outputs. Digital to analog converter output voltages / waveforms, and timings are controlled by the acquisition software. The D/A channels have an output range of -10.24 to +10.239 Volts. These channels are optically isolated from the computer. All four channels can be used for simultaneous waveform generation. Use only high quality 75 $\Omega$  BNC cables for optimal results.

Do not under any circumstances connect an output to any of the D/A channels. Otherwise the D/A circuitry can be damaged.

### **2** ADC Inputs:

Eight BNC connectors provide access to the eight analog input channels. The eight analog inputs are divided into two sections of four, labeled "MUX A" and "MUX B". Each "MUX" bank is comprised of a single A/D converter multiplexed into four analog inputs. Each bank has a maximum sampling rate of 200 kHz with a combined aggregate rate of 400 kHz. In addition inputs from each MUX can be simultaneously (co-phased) sampled. Input channel settings (i.e. sampling rate, decimation, etc.) are specified by the acquisition software. The A/D channels have an input range of -10.24 to +10.239 Volts. These channels are differential inputs and are optically isolated from the computer. If the BNC connector shield is left unconnected unexpected results can occur. Use only high quality 75 $\Omega$  BNC cables for optimal results.

The absolute maximum input range for these inputs is  $\pm 40$  Volts. *Do not exceed this level or damage can result to the input circuitry.* 

## **3** Status LED's:

#### Power indicator:

The power indicator will be illuminated when the InstruTECH *ITC-1600* has been powered on.

#### **Ready indicator:**

This LED indicator will be illuminated when the *acquisition software properly initializes the InstruTECH ITC-1600*. If this indicator is not illuminated then the *InstruTECH ITC-1600* cannot function.

#### AD 8-15 indicator:

This LED indicator will be illuminated when two *InstruTECH I-1600* rack units are installed. This indicates that this unit is considered by the acquisition software as the second set of channels D/A 4 - 7 and A/D 8 to 15.

#### Status2 indicator:

This LED indicator does not have a pre-assigned function. The acquisition software strictly controls its functionality. Please refer to software user manual for usage description, if any.

## 4 Signal Ground connector:

A 4 mm banana receptacle provides connection to the internal analog ground. This low noise ground is provided for connecting to the measuring device. This ground connection is not connected to the *InstruTECH ITC-1600* case or to the computer power supply ground. If desired, the user should provide an external connection between the case and the instrument rack.

#### **5** Digital Outputs:

Four BNC connectors provide access to the high-speed digital output channels. The acquisition software controls the state of the digital output channels. LED indicators above each BNC connector are provided for monitoring the status of each output channel. These digital channels output standard 3.3 Volt logic (3.3 Volts is HIGH while 0 Volts is LOW). These channels are optically isolated from the computer. These channels are optimized to drive 75 $\Omega$  BNC cables into an AC, HC, ACT, HCT or 8-TTL loads.

#### 6 Trigger Out:

A BNC connector provides access to a programmable output trigger. The default function of this output is a gate signal. In this mode the trigger will output a TTL high when acquisition is started and will remain high until acquisition is stopped. Please note that the true functionality of this output will depend on the application software. This output is optically isolated from the computer.

### 7 Digital Inputs:

Four BNC connectors provide access to the four high-speed digital input channels. The acquisition software controls these digital inputs. These digital input channels accept standard TTL levels (5 Volts and 0 Volts). These channels are optically isolated from the computer.

The absolute maximum voltage range for these inputs is -0.5 Volts to +5.5 Volts. *Do not exceed this range or damage can result to the input circuitry.* 

#### 8 Trigger Input:

A BNC connector provides access to the external trigger input. A TTL trigger pulse can be given to start data acquisition. The *InstruTECH ITC-1600* will be triggered with a positive logic pulse with a minimum duration of 150 ns. This input is optically isolated from the computer.

The absolute maximum voltage range for this input is -0.5 Volts to +5.5 Volts. *Do not exceed this range or damage can result to the input circuitry.* 

## 2.2 Rear Panel Controls

Numbers reference to the diagram of the front panel.

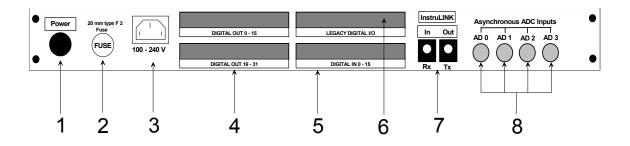

Figure 3: ITC-1600 Rear Panel Controls

#### 1 Power Switch:

Push-button type. Press once to power on, press again to turn off.

### 2 Fuse:

Replace fuse with a standard 20 mm type F 2A fuse only. Littelfuse #217002.

#### **3** Power Connector:

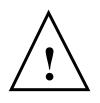

Accepts standard three wire IEC female type power cords. The appropriate power cord will be provided with the *InstruTECH ITC-1600*. The *InstruTECH ITC-1600* will function with a line voltage from 88 to 264 Volts AC. Acceptable line frequencies are from 47 to 440 Hertz. The maximum power used by the *InstruTECH ITC-1600* is fifteen watts. *WARNING: To avoid a shock hazard, the InstruTECH ITC-1600 must be plugged into a properly grounded receptacle.* 

## 4 Digital Outputs:

Dual 37 pin stacked DB female connectors provide thirty-two 3.3 Volt logic digital outputs for triggering external devices. All digital outputs are fully synchronous with the analog I/O and are under software control. Top connector provides access for bits 0 to15, bottom for 16 to 31. All digital outputs have an individual ground. To mate to this connector use 3M electronics 8237-6000 series or equivalent. Pin-out assignments can be found in section 8 of this manual.

#### **5** Digital Inputs:

Single 37 pin DB male connector provide sixteen (bits 0 to 15) 3.3 Volt logic digital inputs for monitoring external devices. All digital inputs have an individual ground. To mate to this connector use 3M electronics 8237-7003 series or equivalent. Pin-out assignments can be found in section 8 of this manual.

#### 6 Legacy Digital I/O:

A 40-pin male connector combines the Digital Output (16 to 31) and Input lines of the *InstruTECH ITC-1600*. This specialized connector is required for interfacing with other HEKA devices such as the EPC 8 Patch Clamp Amplifier or the TIB 14S Trigger Interface. To mate to this connector use 3M electronics 3417 series or equivalent. Pin-out assignments can be found in section 8 of this manual.

#### 7 InstruLINK:

Proprietary fiber-optic link between the *InstruTECH I-1600* rack unit and the *InstruTECH PCI-1600 / PCI-1600e* host interface. The transmitter is labeled "**OUT Tx**" and the receiver is labeled "**IN Rx**". When the unit is powered up the transmitters, on both the *InstruTECH PCI-1600 /* PCI-1600e and the *InstruTECH I-1600* will be illuminated.

## 8 Asynchronous ADC Channels:

Four 12-bit asynchronous AD inputs running at approximately 1 ms sampling rate. Can be used for parameter monitoring such as telegraphing gain and filter settings from an amplifier. The acquisition software controls channel selection. Input range is between -10.24 to +10.23 Volts. These channels are optically isolated from the computer. Use only high quality 75 $\Omega$  BNC cables for optimal results.

The absolute maximum input range for these inputs is  $\pm 40$  Volts. *Do not exceed this level or damage can result to the input circuitry.* 

# 3 Installation

## 3.1 Hardware installation:

- 1. Turn the computer OFF.
- 2. Disconnect the power cord to the computer.
- 3. Remove the cover from the computer to access the computer's PCI or PCIexpress expansion slots. Please follow the instructions outlined in your computer user's manual for removing the cover of the computer. Locate an empty PCI bus slot and remove the cover over the case access opening. Use caution here to guard against static, as outlined in chapter one. Remove the *InstruTECH PCI-1600 / PCI-1600e* host adapter from the static shielding packaging. Line up the card-edge connector on the *InstruTECH PCI-1600 / PCI-1600e* board with the female connector on the *CPU* board. Gently press the two together until fully seated. If any resistance is felt please check for any proper alignment of the connectors. Do not force the two boards together. It should take minimal pressure to mate the two connectors. If excessive force is used here, damage could result to the *InstruTECH PCI-1600 / PCI-1600e* card and the computer motherboard. If your model computer uses a screw to secure the expansion cards in place, install the screw and make sure that it is fastened securely.
- 4. Re-install the cover of the computer.
- 5. Install the *InstruTECH I-1600* interface into it's operating position. Make sure that the interface can reach the computer with the supplied 5-meter (16.5 feet) fiber-optic cable set.
- 6. Remove the protective plastic covers from the ends of the fiber-optic cables. Take the cable with the Blue jacket and connect one end to the back of the *InstruTECH PCI-1600 / PCI-1600e*, also marked with a blue label and the other end to the connector labeled "OUT Tx" on the rear panel of the *InstruTECH I-1600* rack. Take the second cable, with the red jacket, and connect one end to the back of the *InstruTECH PCI-1600 / PCI-1600e*, also marked with a red label, and the other end to the connector labeled "IN Rx" on the *InstruTECH I-1600*. The connectors on either end of the cable are keyed and will only mate when properly inserted. Please do not use any other fiber-optic cable other than the one supplied with your interface.

Note: If connecting a second I-1600 rack unit to the InstruTECH PCI-1600 / PCI-1600e then connect the red jacketed cable to the Green labeled connector on the InstruTECH PCI-1600 / PCI-1600e card and the blue jacketed cable to the Yellow labeled connector.

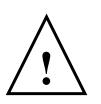

- 7. Connect the power cord to the InstruTECH I-1600. Make sure that the InstruTECH I-1600 power cord is plugged into a properly grounded AC receptacle. Improper grounding of the InstruTECH I-1600 could result in an electrical shock hazard. It is advisable to plug all equipment into a common outlet power strip; this will minimize power line induced noise in the system. Equipment plugged into different outlets can cause excessive line frequency noise to be induced into the acquired data.
- 8. Before powering up please recheck all connections. If all

connections are proper then the power led will illuminate once the power switch is depressed.

9. You are now ready to power up the system and install the driver software. The InstruTECH ITC-1600 is supported on MacOS Classic, MacOS X (10.2 and above), Windows 9x, ME, NT, 2000, XP, Vista and Linux. Download the appropriate driver installer from our web site, <u>http://www.heka.com/</u>. Follow the installation instructions provided with the acquisition software that will be used with this *InstruTECH ITC-1600* interface.

# **4** Important considerations

## 4.1 Warm up:

The *InstruTECH ITC-1600* digital to analog converter circuitry uses a sophisticated thermal stabilization technique to provide complete stability of the DAC outputs over time. For optimal stability of the DAC outputs the *InstruTECH ITC-1600* requires 20 to 30 minutes of warm up time. During this initial 20 minutes after the *InstruTECH ITC-1600* is turned on, DAC drift will occur. This drift can be as large as 6 mV during the initial warm up period. After this warm-up period the DAC outputs will be extremely stable.

## 4.2 Differential analog to digital inputs:

The *InstruTECH ITC-1600* analog to digital converter inputs are true differential inputs. For proper operation of the A/D converter the cable connecting the A/D input to the signal source must have a complete shield. Use only high quality  $75\Omega$  BNC cables for optimal results.

# 4.3 Grounding:

A connection should be made between the **SIGNAL GROUND** connector on the *InstruTECH ITC-1600* front panel to the signal ground connector on the signal source. Most patch clamp amplifiers provide a suitable connection point for the signal ground.

To minimize ground loops the *InstruTECH ITC-1600* should be plugged into the same power strip as the host computer.

# 5 Troubleshooting

Most problems arise from incorrect installation of the hardware, and or incorrect use of the software. Following is a list of possible problems and solutions:

1- Power LED not illuminated.

First check that the power switch, located on the rear panel, is fully depressed. Check to see that the AC line cord is plugged in correctly, if attached to a power strip check the power strip switch and circuit breaker. Check the fuse, located on the rear panel. The fuse can be easily removed by using a flat blade screwdriver. If the fuse needs to be replaced please use the appropriate fuse

2- Ready light not illuminated.

as listed in section 2.2 of this manual.

The ready light is illuminated once the application program has successfully initialized the *InstruTECH ITC-1600* hardware. The *InstruTECH ITC-1600* cannot be properly initialized if the device driver or the application software is not properly installed. Check the cable connections between the *InstruTECH PCI-1600 / PCI-1600e* host interface and the *InstruTECH I-1600*. Make sure both ends are plugged in securely and that the cable is not damaged. Also check that the color markings of the cables and connectors match as outlined in section 3.

Check if the driver was installed properly by running the ITCDemoG program, supplied with the driver installer.

If all of the above steps fail to resolve the problem then contact your dealer for assistance.

# 6 Additional Software

## 6.1 Available Driver Software

HEKA Instruments Incorporated has available driver software for researchers and developers who wish to write custom applications using the *InstruTECH data acquisition systems*. These drivers and appropriate manuals are available in both MacOSX and Windows formats. They are available from HEKA Instruments Incorporated by request. By email send a message to <u>support@heka.com</u> and request the *ITC* drivers for the operating system of your choice.

# 6.2 Igor XOP's

HEKA Instruments Incorporated has available an XOP for WaveMetrics Igor Pro that will allow researchers and developers to write custom applications using the InstruTECH data acquisition systems and WaveMetrics Igor Pro software. These XOP's including the appropriate help file is available from http://www.heka.com/. By email send a message to support@heka.com and request the *ITC* XOP's for the operating system of your choice.

# 7 Rear Panel and Internal Connector PIN Assignments

## 7.1 Rear Panel Digital Input connector

Below is a listing of the pin assignments of the digital input connector.

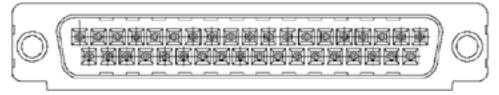

Pin Signal Pin Signal Ground 20 Ground 1 2 Ground 21 Bit 0 3 22 Ground Bit 1 4 23 Ground Bit 2 5 24 Bit 3 Ground Ground 25 Bit 4 6 7 Ground 26 Bit 5 8 27 Ground Bit 6 9 Ground 28 Bit 7 10 29 Ground Bit 8 11 Ground 30 Bit 9 31 Bit 10 12 Ground 32 Bit 11 13 Ground Bit 12 14 Ground 33 15 Ground 34 Bit 13 35 16 Bit 14 Ground 17 Ground 36 Bit 15 Ground 37 Ground 18 19 Ground

| Figure 4: | ITC-1600 rear | · panel digital | l input connector | pins |
|-----------|---------------|-----------------|-------------------|------|
|           |               | paner a grea    | - mpar competer   | P    |

## 7.2 Rear Panel Digital Output Connectors

Below is a listing of the pin assignments of the digital output connectors.

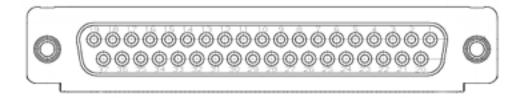

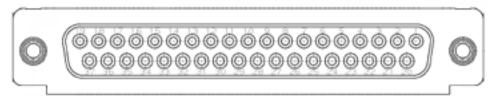

Figure 5: ITC-1600 rear panel digital output connector pins

| Pin | Signal Top and Bottom | Pin | Signal Top Connector | Signal Bottom Connector |
|-----|-----------------------|-----|----------------------|-------------------------|
|     | Connector             |     |                      | _                       |
| 1   | Ground                | 20  | Ground               | Ground                  |
| 2   | Ground                | 21  | Bit 0                | Bit 16                  |
| 3   | Ground                | 22  | Bit 1                | Bit 17                  |
| 4   | Ground                | 23  | Bit 2                | Bit 18                  |
| 5   | Ground                | 24  | Bit 3                | Bit 19                  |
| 6   | Ground                | 25  | Bit 4                | Bit 20                  |
| 7   | Ground                | 26  | Bit 5                | Bit 21                  |
| 8   | Ground                | 27  | Bit 6                | Bit 22                  |
| 9   | Ground                | 28  | Bit 7                | Bit 23                  |
| 10  | Ground                | 29  | Bit 8                | Bit 24                  |
| 11  | Ground                | 30  | Bit 9                | Bit 25                  |
| 12  | Ground                | 31  | Bit 10               | Bit 26                  |
| 13  | Ground                | 32  | Bit 11               | Bit 27                  |
| 14  | Ground                | 33  | Bit 12               | Bit 28                  |
| 15  | Ground                | 34  | Bit 13               | Bit 29                  |
| 16  | Ground                | 35  | Bit 14               | Bit 30                  |
| 17  | Ground                | 36  | Bit 15               | Bit 31                  |
| 18  | Ground                | 37  | Ground               | Ground                  |
| 19  | Ground                |     |                      |                         |

## 7.3 Rear Panel Digital I/O Legacy Connector

Below is a listing of the pin assignments of the legacy digital input and output connector that matches the original ITC-16. This connector is used for interfacing the EPC 8 Patch Clamp Amplifier or the TIB 14S Trigger Interface to the InstruTECH ITC-1600.

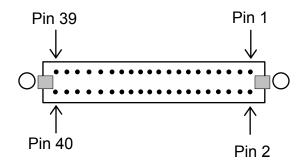

Figure 10: ITC-1600 rear panel ITC-16 digital I/O legacy connector

| Pin | Assignment         | Pin | Assignment         |
|-----|--------------------|-----|--------------------|
| 1   | Digital In Bit 0   | 2   | Digital Out Bit 30 |
| 3   | No connection      | 4   | Digital Out Bit 31 |
| 5   | Digital In Bit 2   | 6   | Digital In Bit 10  |
| 7   | Digital In Bit 3   | 8   | Digital In Bit 11  |
| 9   | Digital In Bit 4   | 10  | Digital In Bit 12  |
| 11  | Digital In Bit 5   | 12  | Digital In Bit 13  |
| 13  | Digital In Bit 6   | 14  | Digital In Bit 14  |
| 15  | Digital In Bit 7   | 16  | Digital In Bit 9   |
| 17  | Digital In Bit 1   | 18  | No connection      |
| 19  | Ground             | 20  | Ground             |
| 21  | Ground             | 22  | Ground             |
| 23  | No connection      | 24  | Digital Out Bit 30 |
| 25  | Digital Out Bit 16 | 26  | Digital Out Bit 24 |
| 27  | Digital Out Bit 17 | 28  | Digital Out Bit 25 |
| 29  | Digital Out Bit 18 | 30  | Digital Out Bit 26 |
| 31  | Digital Out Bit 19 | 32  | Digital Out Bit 27 |
| 33  | Digital Out Bit 20 | 34  | Digital Out Bit 28 |
| 35  | Digital Out Bit 21 | 36  | Digital Out Bit 29 |
| 37  | Digital Out Bit 22 | 38  | Digital In Bit 8   |
| 39  | Digital Out Bit 23 | 40  | No connection      |

## 7.4 Internal Digital Output Connector

Below is a listing of the pin assignments of the internal digital output connector for bits 0 to 15. Connector is labeled P3001 on the main board. Note: This is for OEM applications only.

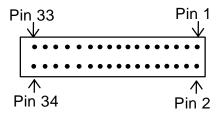

Figure 6: ITC-1600 internal digital output bits 0 – 15 connector pins

| Pin | Signal | Pin | Signal |
|-----|--------|-----|--------|
| 1   | Ground | 2   | Ground |
| 3   | Bit 0  | 4   | Ground |
| 5   | Bit 1  | 6   | Ground |
| 7   | Bit 2  | 8   | Ground |
| 9   | Bit 3  | 10  | Ground |
| 11  | Bit 4  | 12  | Ground |
| 13  | Bit 5  | 14  | Ground |
| 15  | Bit 6  | 16  | Ground |
| 17  | Bit 7  | 18  | Ground |
| 19  | Bit 8  | 20  | Ground |
| 21  | Bit 9  | 22  | Ground |
| 23  | Bit 10 | 24  | Ground |
| 25  | Bit 11 | 26  | Ground |
| 27  | Bit 12 | 28  | Ground |
| 29  | Bit 13 | 30  | Ground |
| 31  | Bit 14 | 32  | Ground |
| 33  | Bit 15 | 34  | Ground |

## 7.5 Internal Digital Input Connector

Below is a listing of the pin assignments of the internal digital input connector for bits 0 to 15. Connector is labeled P3002 on the main board. Note: This is for OEM applications only.

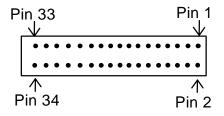

Figure 7: ITC-1600 internal digital input bits connector pins

| Pin | Signal | Pin | Signal |
|-----|--------|-----|--------|
| 1   | Ground | 2   | Ground |
| 3   | Bit 0  | 4   | Ground |
| 5   | Bit 1  | 6   | Ground |
| 7   | Bit 2  | 8   | Ground |
| 9   | Bit 3  | 10  | Ground |
| 11  | Bit 4  | 12  | Ground |
| 13  | Bit 5  | 14  | Ground |
| 15  | Bit 6  | 16  | Ground |
| 17  | Bit 7  | 18  | Ground |
| 19  | Bit 8  | 20  | Ground |
| 21  | Bit 9  | 22  | Ground |
| 23  | Bit 10 | 24  | Ground |
| 25  | Bit 11 | 26  | Ground |
| 27  | Bit 12 | 28  | Ground |
| 29  | Bit 13 | 30  | Ground |
| 31  | Bit 14 | 32  | Ground |
| 33  | Bit 15 | 34  | Ground |

## 7.6 Internal Digital Input Connector 2

Below is a listing of the pin assignments of the internal digital output connector for bits 16 to 19. Connector is labeled P3003 on the main board. Note: This is for OEM applications only.

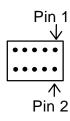

#### Figure 8: ITC-1600 internal digital input bits 16 – 19 connector pins

| Pin | Signal | Pin | Signal |
|-----|--------|-----|--------|
| 1   | Ground | 2   | Ground |
| 3   | Bit 19 | 4   | Ground |
| 5   | Bit 18 | 6   | Ground |
| 7   | Bit 17 | 8   | Ground |
| 9   | Bit 16 | 10  | Ground |

## 7.7 Internal Fast Digital I/O Connector

Below is a listing of the pin assignments of the internal fast digital input and output connector for bits 0 to 4 and external trigger in and out. Connector is labeled P3004 on the main board. Note: This is for OEM applications only.

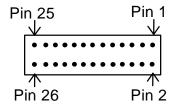

Figure 9: ITC-1600 front panel digital I/O bits connector pins

| Pin | Signal                 | Pin | Signal           |
|-----|------------------------|-----|------------------|
| 1   | +3 volts digital       | 2   | +3 volts digital |
| 3   | +3 volts digital       | 4   | Ground           |
| 5   | Fast Digital In Bit 0  | 6   | Ground           |
| 7   | Fast Digital In Bit 1  | 8   | Ground           |
| 9   | Fast Digital In Bit 2  | 10  | Ground           |
| 11  | Fast Digital In Bit 3  | 12  | Ground           |
| 13  | External Trigger In    | 14  | Ground           |
| 15  | Key – No connection    | 16  | Ground           |
| 17  | Fast Digital Out Bit 0 | 18  | Ground           |
| 19  | Fast Digital Out Bit 0 | 20  | Ground           |
| 21  | Fast Digital Out Bit 0 | 22  | Ground           |
| 23  | Fast Digital Out Bit 0 | 24  | Ground           |
| 25  | Trigger Out            | 26  | Ground           |

## 7.8 Internal Power Connector

Below is a listing of the pin assignments of the main board power supply connector. Connector is labeled P000 on the main board. Note: This is for OEM applications only.

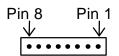

| Pin | Signal           | Pin | Signal         |
|-----|------------------|-----|----------------|
| 1   | No connection    | 2   | Ground Digital |
| 3   | +15 Volts Analog | 4   | Ground Analog  |
| 5   | -15 Volts Analog | 6   | No connection  |
| 7   | +5 Volts Digital | 8   | No connection  |

Figure 11: ITC-1600 Internal power supply connector pins

# **8 Warranty Information**

## **8.1 Limited Warranty**

HEKA Instruments Incorporated warrants to the first purchaser, for a period of one year from the date of purchase (invoice date), that this HEKA Instruments Incorporated product (hereafter referred to as the "Product") will be free from defects in workmanship and materials, and agrees that it will, at its option, either repair the defect or replace the defective Product or part thereof at no charge to the purchaser for parts and labor. The Product must be returned to HEKA Instruments Incorporated properly packaged with a written explanation of the problem, with transportation charges prepaid and the shipment fully insured. The Customer is responsible for all duties, taxes, and freight charges, if applicable. HEKA Instruments Incorporated will return the Product, postpaid and insured, in the most appropriate method as determined by HEKA Instruments Incorporated. If the Customer desires a faster shipping service, the Customer must pay any additional special delivery expenses.

This warranty does not apply to shipping damage. HEKA Instruments Incorporated fully insures all shipments. Any claims of damage upon receipt must be filed with the carrier and HEKA Instruments Incorporated immediately.

This warranty does not apply to any exterior appearance item of the Product which has been damaged or defaced, which has been subjected to misuse and abuse, abnormal service or handling, or which has been altered or modified in design or construction.

This warranty does not apply to any interconnection cables supplied with the Product.

This warranty does not apply if any unauthorized repairs, modifications or alterations have been made to the Product, without written approval from HEKA Instruments Incorporated.

This warranty applies to software products only to the extent of maintenance release software to correct improper operation of the Product. Software updates to increase the capabilities of the present Product are not to be provided under the terms of this warranty. Updates will be available for free download on http://www.heka.com/.

No sales organizations, other than HEKA Instruments Incorporated itself, are authorized to make any warranties other than those described above, or to extend the duration of any warranties beyond the time period described above on the behalf of HEKA Instruments Incorporated. If HEKA Instruments Incorporated agrees to such a modification of this warranty, HEKA Instruments Incorporated will furnish a modified copy of this agreement, which must be presented if a claim is being made under these modified terms.

## 8.2 Limitation of Liability

Title, risk of loss or damage, and other incidents of ownership shall pass to the customer upon due tender of goods.

HEKA Instruments Incorporated shall not be liable for delays in delivery or failure to perform due directly or indirectly to (i) causes beyond HEKA Instruments Incorporated reasonable control, (ii) acts of God, acts (including failure to act) of any governmental authority (de jure or de facto), wars (declared or undeclared), governmental priorities, port congestion, riots, terrorism, revolutions, fires, floods, sabotage, nuclear incidents, earthquakes, storms, epidemics, or (iii) inabilities, due to causes beyond HEKA Instruments Incorporated reasonable control, to obtain necessary labor, materials, components, facilities, energy, fuel, transportation, governmental authorizations or instructions, material or information required from the customer.

Not withstanding any other provisions, the total limitations of HEKA Instruments Incorporated, including its subcontractors or suppliers, on any and all claims, whether in contract, warranty, or otherwise, arising out of, connected with, or resulting from the performance or non-performance of any agreement resulting here from or from the manufacture, sale, delivery, resale, repair, replacement or use of any equipment or the furnishing of any service, shall not exceed the price allocable to the Product or service which gives rise to the claim. Any such liability shall terminate upon the expiration of the warranty period (one year from the shipping date of invoice), except as to title.

Not withstanding any other provisions, in no event, whether as a result of breach of contract, warranty, or otherwise, shall HEKA Instruments Incorporated, or its subcontractors or suppliers, be liable for any special consequential, incidental, indirect or exemplary damages, including, but not limited to, loss of profit or revenues, loss of use of the equipment or any associated equipment, cost of capital, cost of substitute goods, facilities, services or replacement power, downtime costs or claims of Customer's clients for such damages.

# 8.3 Obtaining Warranty Service

Warranty service of this Product can be obtained by returning the Product, post paid and insured, to HEKA Instruments Incorporated, or one of its sales agents. Prior authorization before shipping the product is advised for the most expedient service.

## 8.4 Obtaining Out-of-Warranty Service

HEKA Instruments Incorporated takes pride on its superb, long-standing repair and maintenance service of its products. In fact, support is still available for the HEKA produced EPC 7 - also known as List amplifier - which was introduced in 1982. If a unit requires service after the warranty period has expired, please contact HEKA Instruments Incorporated service department for consultation. If return of the unit is necessary, then shipping instructions will be provided. Once the unit has been received and diagnosed, a repair quote will be supplied for approval. Repairs are warranted for 90 days.

# 8.5 Technical Support

HEKA Instruments Incorporated provides exceptional pre and post sales customer support from our trained international sales representatives. Customer support is free of charge for registered users of HEKA products. Check the HEKA website, www.heka.com, for updated versions of driver and/or application software. There are also many tutorial documents available that may help resolve product-specific questions. If the problem is not resolved, please supply the following information when corresponding:

- Serial number of the InstruTECH ITC-18 interface
- Serial number of the host adapter (USB or PCI)
- Operating system version
- Driver software version number
- Application software version number
- Detailed information describing the problem